# Automatic Extraction of JPF Options and Documentation

Wojciech Luks<sup>1</sup>, Oksana Tkachuk<sup>2</sup>, David Bushnell<sup>2</sup>

<sup>1</sup> AGH University of Science and Technology, Cracow, Poland <sup>2</sup> NASA Ames Research Center, Moffett Field, CA, USA

Abstract. Documenting existing Java PathFinder (JPF) projects or developing new extensions is a challenging task. JPF provides a platform for creating new extensions and relies on key-value properties for their configuration. Keeping track of all possible options and extension mechanisms in JPF can be difficult.

This paper presents jpf-autodoc-options, a tool that automatically extracts JPF projects' options and other documentation-related information, which can greatly help both JPF users and developers of JPF extensions.

# I INTRODUCTION

Java PathFinder (JPF) [1] is an open source, explicit state software model checker for Java bytecode. In addition to providing a configurable model checking engine, JPF serves as a platform for various extensions (e.g., symbolic execution and state chart model checking). To provide flexibility and a plug-in architecture, JPF has a wide range of configuration options and extension mechanisms. The configuration options allow users to easily control many aspects of the execution of existing components. The extension mechanisms make it easy to develop new plugins.

JPF relies on key-value properties for configuring its components, but currently there is no systematic way to document them. Working with such a system is difficult not only for new JPF users but also for experienced ones who work with JPF on a daily basis. This problem creates the need for a tool that can collect all options in a single place.

In this paper we present a tool, called jpf-autodoc-options, which addresses the above problems. Our tool statically analyzes existing JPF projects, extracts the information related to JPF options and extension mechanisms, and saves the extracted data using XML and wiki formats. XML is a popular and easy to parse format used for storing large collections of structured data. Wiki format has become a popular format for project documentation. More and more projects nowadays are stored in repositories like Google Project Hosting [2], where wiki format is commonly used for creating documentation. Moreover, Google Project Hosting is a planned target repository for JPF projects.

#### II TOOL DESCRIPTION

The jpf-autodoc-options tool is a JPF extension packaged as a stand-alone project (i.e., it does not require jpf-core [3] in its path to run).

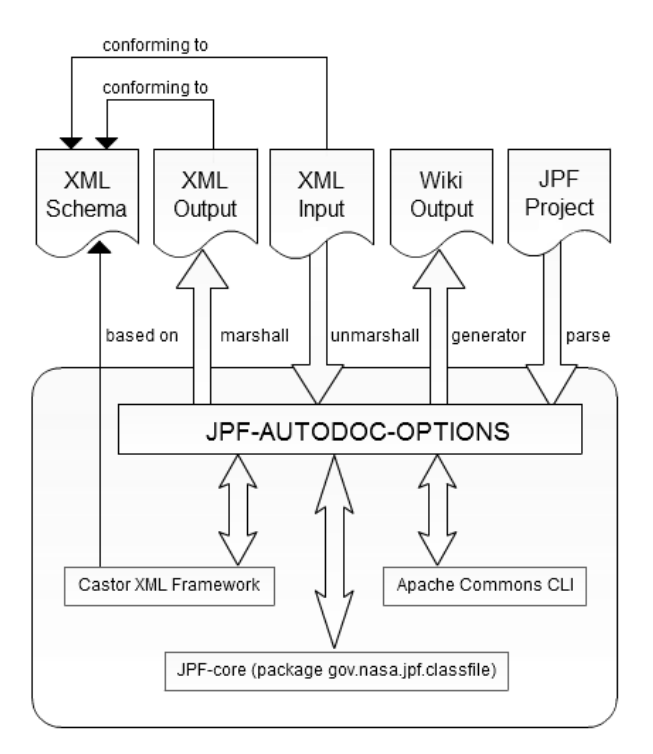

Figure 1: Tool Architecture.

Figure 1 shows the high-level architecture of the tool. The tool uses the following external libraries: Castor XML [4] for handling XML files, Apache Commons CLI [5] for user-specified (command-line) arguments, and a single jpf-core package called

| Categ       | Java Source                               | ByteCode (excerpts)                                   |
|-------------|-------------------------------------------|-------------------------------------------------------|
| Option      | $printInsn = config.getBoolean($          | ldc $@6$ (et.print_insn)                              |
|             | "et.print_insn", false);                  | iconst_0                                              |
|             |                                           | invokevirtual @7("gov/nasa/jpf/Config",               |
|             |                                           | "get Boolean", "(Ljava/lang/String;Z)Z")              |
| Annot       | @JPF0ption(type = "Boolean",              | Lgov/nasa/jpf/annotation/JPF0ption; valueCount=4      |
|             | key="et.print_insn", defaultValue="true", | type="Boolean"                                        |
|             | comment="print executed bytecode          | key="et.print_insn"                                   |
|             | instructions")                            | defaultValue="true"                                   |
|             |                                           | comment="print executed bytecode instructions"        |
| Logger      | static Logger log = JPF.getLogger(        | 1dc @73(gov.nasa.jpf.listener.IdleFilter)             |
|             | "gov.nasa.jpf .listener.IdleFilter");     | invokestatic @74("gov/nasa/jpf/JPF","getLogger",      |
|             |                                           | "(Ljava/lang/String;)Lgov/nasa/jpf/util/ JPFLogger;") |
| $_{\rm CG}$ | vm.getSystemState().                      | aload 1                                               |
|             | setNextChoiceGenerator(cg);               | invokevirtual 0241("gov/nasa/jpf/jvm/System State",   |
|             |                                           | "setNextChoiceGenerator",                             |
|             |                                           | "(Lgov /nasa/jpf/jvm/ChoiceGenerator;)Z")             |
| <b>DCSF</b> | DirectCallStackFrame frame = new          | invokevirtual @207("gov/nasa/jpf/jvm/                 |
|             | DirectCallStackFrame(mainStub, 1, 0);     | DirectCallStackFrame", "pushRef", "(I)V")             |

Table 1: Examples of Information Tracked by jpf-autodoc-options

gov.nasa.jpf.classfile. This package handles the reading of bytecode for an analyzed JPF project. The inputs to jpf-autodoc-options are the JPF projects to be analyzed and an XML schema used by Castor; the outputs are XML and wiki files, with information about the projects' configuration options, including potential inconsistencies and errors. The generated XML file can also be used as an input to be converted into the wiki files.

Currently, the tool supports extraction of the following types of information:

- Options: To configure options, JPF uses a central dictionary object gov.nasa.jpf.Config, which is initialized through a hierarchical set of Java property files that target three different initialization layers: site, project, and application [6]. The tool tracks all Config usages by looking for calls of the form config.get...(String, ...). Here, the name of the method describes the type of the option. The first parameter is usually the name of the option, and the rest of the parameters specify additional information, for example, the value of the option. The Option row in Table 1 shows an example of both Java source code and the corresponding bytecode for loading a Boolean option called et.print\_insn with value false.
- Option Annotations: JPF developers are encouraged to use @JPFOption annotations to document JPF options. In addition to information covered by the config.get...(String, ...) call, the developers can add comments and document default values for the options. The Annot row of Table 1 shows an example of an annotation for the et.print\_insn option. It is important to check that annota-

tions are consistent with the code. Therefore jpf-autodoc-options, by default, checks for consistency between implemented options and their annotations.

- Loggers: To perform logging, JPF uses the JPFLogger class. The tool tracks all classes that call the JPF.getLogger(String) API. The Logger row in Table 1 shows an example of getting a logger named IdleFilter.
- ChoiceGenerators: ChoiceGenerators are used to implement new data or thread choices. They are examples of possible extension mechanisms and, therefore, useful for developers of new extensions. The tool tracks methods that register choice generators via the SystemState.setNextChoiceGenerator() or getSystemState.setMandatoryNextChoiceGenerator() API. The CG row in Table 1 shows an example of a CG registration.
- DirectCallStackFrames: These are used to implement invocation of synthesized methods (not visible in bytecode). Similar to ChoiceGenerator, they are used by developers and together with ChoiceGenerators can lead to potential ill effects on robustness and compatibility of extensions. The tool tracks methods that create DirectCallStackFrames, i.e., its constructor. The DCSF row in Table 1 shows an example of a DirectCallStackFrame instantiation.

#### II.1 Static Analysis

The jpf-autodoc-options tool performs static analysis at the bytecode level. Using the standard JPF bytecode reader, the tool parses classes under test

| $\text{Categ}$ | Documentation                                        |  |
|----------------|------------------------------------------------------|--|
| Option         | et.print_insn - print executed bytecode instructions |  |
|                | defined in: gov.nasa.jpf.listener.ExecTracker        |  |
|                | type: Boolean                                        |  |
|                | default: True                                        |  |
|                | used in: gov.nasa.jpf.listener.ExecTracker           |  |
|                | type: Boolean                                        |  |
|                | default: False                                       |  |
| Logger         | gov.nasa.jpf.listener.IdleFilter                     |  |
|                | gov.nasa.jpf.listener.IdleFilter                     |  |
|                | type: JPF.getLogger                                  |  |
| $_{\rm CG}$    | gov.nasa.jpf.jvm.MJIEnv                              |  |
|                | type: setNextChoiceGenerator                         |  |
|                | method: setNextChoiceGenerator                       |  |
| <b>DCSF</b>    | gov.nasa.jpf.jvm.JVM                                 |  |
|                | method: pushMainEntry                                |  |

Table 2: Examples of Generated Documentation

and searches for specific Java bytecode instructions corresponding to each category shown in Table 1. For example, to identify Options, the tool searches for invokevirtual instructions with the class name attribute "gov/nasa/jpf/Config". The tool searches for 32 different getter APIs from the Config class and treats them differently depending on the method signature (e.g., the number and types of parameters to track). The option example in the first row of Table 1 is one of the easiest, with a Boolean value, iconst<sub>-0</sub>, which corresponds to false, and the ldc instruction with the key name et.print\_insn.

Config APIs are the most complex to parse; the rest of the categories are parsed in a similar manner: each API is treated based on the bytecode pattern it produces.

#### II.2 Output Generation

After checking all project files, the obtained data is printed to an XML file using the Castor [4] XML framework. The XML output adds flexibility to the tool, especially if more extensions are to use its output in the future (for example, the jpf-shell [7] extension).

Currently, the tool supports generation of wiki pages and uses its own translator to generate wiki files from XML. While generating files, the tool combines the information about the same options and checks for inconsistencies among them. For example, the tool checks for multiple occurrences of the same option and inconsistencies between the options' implementation and their corresponding annotations.

Table 2 shows the documentation generated for the examples in Table 1. The Option row shows that the et.print\_insn option has inconsistencies: its value in the Java source is different from the value defined by its annotation.

The generated documentation is formatted using Google Project Hosting Wiki Syntax [8]. To make wiki easy to view and see potential inconsistencies, the tool employs the color scheme shown in Table 3 for key names. For example, an option highlighted in orange contains inconsistencies between its API call and annotation.

| Color  | Description                  |  |
|--------|------------------------------|--|
| green  | The call and annotation are  |  |
|        | the same                     |  |
| orange | The call and annotation have |  |
|        | different values             |  |
| hlue   | The call or annotation       |  |
|        | definition is missing        |  |
| red    | There is more than one call  |  |
|        | or annotation for a key      |  |

Table 3: Keys Color Scheme

#### III TOOL USAGE

The tool offers a command-line interface, built on top of the Commons CLI library [5]). Table 4 shows the command-line arguments the users can specify. The user can:

Generate an XML file for a project under test: jpf-autodoc-options -cp ../jpf-core/build/ -xml

Generate wiki pages from an XML file: jpf-autodoc-options -cp jpf\_options\_list.xml -wiki

Generate wiki and XML files: jpf-autodoc-options -cp ../jpf-core/build/ -wiki

| Option   | Value  | Description                     |
|----------|--------|---------------------------------|
| bytecode |        | view bytecode of classfile      |
| cp       | [path] | class path to analyze           |
| dirs     |        | analyze CLASS files             |
| help     |        | print this message              |
| jars     |        | analyze JAR archives            |
| name     | name   | name of project (added          |
|          |        | as a prefix to generated files) |
| outdir   | [path] | directory to save files         |
| print    |        | print data to console after     |
|          |        | analysis                        |
| test     |        | generate test files             |
| wiki     |        | generate documentation files    |
| xml      |        | generate an XML output file     |

Table 4: Tool Command-Line Arguments

## IV EXPERIENCE

The jpf-autodoc-options tool has been successfully applied to several JPF extensions: jpf-core [3], jpf-awt [9] and jpf-bfs [10]. The tool found several errors in the development version of the jpf-bfs project: there were spelling errors in the annotation definitions and a double-definition for one of the option keys. This experience confirms that jpf-autodoc-options can be effective in generating project documentation and detecting errors.

#### IV.1 Limitations

While the tool tries to identify all possible option definitions and implementations, there are limitations to what the tool can do. Because the tool is based on static analysis techniques, it cannot identify values that are dynamically loaded. In such cases, the tool generates "dynamic" keys and values in the documentation.

In terms of scope, our tool performs local intraprocedural analysis that may miss interprocedural data flow. We could implement a more sophisticated analysis, similar to [11], which first builds costly pointsto and call graphs for the project under test. However, we deliberately chose a lightweight local analysis to enforce coding conventions that make it easier to understand and maintain jpf projects. Cases where our analysis cannot track some options and generates "dynamic" keys should serve as a suggestion to developers to simplify the configuration of their extensions.

## V CONCLUSIONS AND FUTURE WORK

We presented jpf-autodoc-options [12], a tool for automatic extraction of options and documentation for JPF projects. The tool collects all JPF project options in one place and generates documentation while checking for possible inconsistencies among the options. The tool can be helpful while working with existing JPF extensions, as well as when developing new ones.

In the future, we plan to combine jpf-autodoc-options with another similar tool called jpf-autodoc-types [13], which extracts information about various types in the JPF projects (e.g., listeners, native peers, and model classes). Together, both tools can be used to generate JPF project documentation. In addition, we plan to extend jpf-shell [7] to work with the autodoc tools. Finally, we plan to communicate with the JPF community, which we hope will adapt our tool to document their projects.

## VI ACKNOWLEDGMENTS

We would like to thank Google Summer of Code program for sponsoring this project and the JPF team for their constant help with JPF.

# References

- [1] Java PathFinder Tool-set. http://babelfish.arc.nasa.gov/trac/jpf
- [2] Google Project Hosting. http://code.google.com/hosting/
- [3] jpf-core. http://babelfish.arc.nasa.gov/trac/ jpf/wiki/projects/jpf-core
- [4] Castor Project. http://www.castor.org
- [5] Apache Commons CLI. http://commons.apache.org/cli
- [6] Configuring JPF. http://babelfish.arc.nasa.gov/ trac/jpf/wiki/user/config
- [7] jpf-shell. http://babelfish.arc.nasa.gov/trac/ jpf/wiki/projects/jpf-shell
- [8] Google Project Hosting Wiki Syntax. http://code.google.com/p/support/wiki/ WikiSyntax
- [9] jpf-awt. http://babelfish.arc.nasa.gov/trac/ jpf/wiki/projects/jpf-awt
- [10] jpf-bfs. http://code.google.com/p/jpf-bfs
- [11] A. Rabkin and R. Katz. Static Extraction of Program Configuration Options. In ICSE, 2011
- [12] jpf-autodoc-options. http://code.google.com/p/jpf-autodoc-options/
- [13] jpf-autodoc-types. http://bitbucket.org/ carlos uribe/jpf-automatic-doc